# Capítulo 13

Visualización de la suma y transposición de matrices a través de 'Pixel Art'

> Vladimir Cortés Lerín<sup>1</sup> Gilberto Antonio Méndez Ramírez<sup>2</sup> Christian Vicente Juárez<sup>3</sup>

Cítese como: Cortés-Lerín, V., Méndez-Ramírez, G. A. y Juárez, C. V. (2023). Visualización de la suma y transposición de matrices a través de 'Pixel Art'. En F. C. Gómez-Meneses, L. M. Gómez-Melo, D. Valencia-Enríquez, S. Gómez-Herrera, J. M. López-Moreno y J. M. Villota-Paz (comps.), *Avances y desafíos en*  las ciencias y la ingeniería: nuevos conocimientos para un futuro sostenible (pp. 221-232). Editorial UNIMAR. https://doi.org/10.31948/editorialunimar.208.c362

#### Resumen

Una de las herramientas más utilizadas en las matemáticas universitarias son las matrices; estas tienen diversas aplicaciones en las ramas de la ingeniería y son una base para diversos temas del álgebra lineal; sin embargo, dentro de los planes y programas de estudio, pocas veces se aborda, dándoles una visualización no numérica. En este trabajo se expone una actividad donde se codifica la suma y la transposición de matrices utilizando el software Microsoft Excel y se representa de manera visual a través de imágenes llamadas 'Pixel art'. Esta actividad permite visualizar una matriz como una imagen, lo cual brinda una herramienta poderosa para proveer a los estudiantes de una mejor comprensión de los conceptos de suma y transposición mediante la manipulación de sus elementos representados con colores; también se puede observar la utilidad de las matrices y sus alcances. Esta implementación permite manipular los conceptos de elementos y posiciones de una matriz; da paso a proponer y programar algoritmos para llevar a cabo las operaciones y, abre un canal para la expresión creativa del estudiante mediante propuestas artísticas.

*Palabras clave:* Pixel art; suma de matrices; transpuesta de matriz; visualización de conceptos matemáticos.

<sup>3</sup> Escuela de Ingenierías y Arquitectura, Universidad La Salle Oaxaca, Santa Cruz Xoxocotlán, Oaxaca, México. Correo: [014429144@ulsaoaxaca.edu.mx](mailto:014429144@ulsaoaxaca.edu.mx)

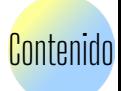

<sup>1</sup> Escuela de Ingenierías y Arquitectura, Universidad La Salle Oaxaca, Santa Cruz Xoxocotlán, Oaxaca, México. Correo: [000000512@ulsaoaxaca.edu.mx](mailto:000000512@ulsaoaxaca.edu.mx)

<sup>2</sup> Escuela de Ingenierías y Arquitectura, Universidad La Salle Oaxaca, Santa Cruz Xoxocotlán, Oaxaca, México. Correo: [014427585@ulsaoaxaca.edu.mx](mailto:014427585@ulsaoaxaca.edu.mx)

#### Visualization of the sum and transposition of matrices through 'Pixel Art'

#### Abstract

One of the most used tools in university mathematics is matrices; these have several applications in the branches of engineering and are a basis for various topics of linear algebra; however, within the study plans and programs, they are rarely addressed, giving them a non-numerical visualization. This paper presents an activity where the sum and transposition of matrices are codified using Microsoft Excel software and represented visually through images called 'Pixel art'. This activity allows visualizing a matrix as an image, which provides a powerful tool to offer students a better understanding of the concepts of addition and transposition through the manipulation of its elements represented with colors; the usefulness of matrices and their scopes can also be observed. This implementation allows manipulating the concepts of elements and positions of a matrix; it gives way to propose and program algorithms to carry out the operations and opens a channel for the student's creative expression through artistic proposals.

*Keywords:* Pixel art; matrix summation; matrix transpose; visualization of mathematical concepts.

#### Visualização da soma e transposição de matrizes por meio de 'Pixel Art'

#### Resumo

Uma das ferramentas mais utilizadas na matemática universitária são as matrizes; elas têm várias aplicações nos ramos da engenharia e são a base para vários tópicos de álgebra linear; entretanto, nos planos e programas de estudo, elas raramente são abordadas, o que lhes confere uma visualização não numérica. Este trabalho apresenta uma atividade em que a soma e a transposição de matrizes são codificadas usando o software Microsoft Excel e representadas visualmente por meio de imagens chamadas 'Pixel art'. Essa atividade permite visualizar uma matriz como uma imagem, o que fornece uma ferramenta poderosa para que os alunos compreendam melhor os conceitos de adição e transposição por meio da manipulação de seus elementos representados por cores; a utilidade das matrizes e seus escopos também podem ser observados. Essa implementação permite manipular os conceitos de elementos e posições de uma matriz; dá margem para propor e programar algoritmos para realizar as operações e abre um canal para a expressão criativa dos alunos por meio de propostas artísticas.

*Palavras-chave:* Pixel art; soma de matrizes; transposição de matrizes; visualização de conceitos matemáticos.

#### Introducción

Fortalecer los conceptos de suma y transposición de matrices es indispensable para abordar temas de mayor complejidad en el álgebra matricial; sin

222

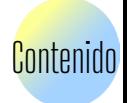

embargo, pocas veces se vincula estas operaciones básicas con aplicaciones visuales y, se omite la oportunidad de manipular estos conceptos por parte de los estudiantes. Las operaciones con matrices suelen ser vistas únicamente de manera numérica y los conceptos de elementos y posiciones no son vinculados con una aplicación real; esto puede causar que el estudiante no vincule las matrices a una aplicación práctica y, pierda o decaiga el interés por estudiarlas.

Para desarrollar una mejor comprensión de la suma y transposición de matrices, se propuso realizar su visualización mediante imágenes. La visualización de conceptos y procedimientos matemáticos es importante para la comprensión; autores como Arcavi (2003), Straesser (2001), Nardi (2014), Phillips et al. (2010), Yilmaz y Argun (2018), Stylianou y Silver (2004) han abordado cómo la visualización en la enseñanza de los conceptos matemáticos es una herramienta poderosa para comprender, plantear e interpretar conceptos y procedimientos matemáticos.

Para esta actividad, desarrollada por estudiantes de segundo semestre de la Universidad La Salle Oaxaca de la Licenciatura en Ingeniería en software y sistema computacional, se eligió el 'Pixel Art' como visualización de una matriz numérica. El Pixel art es una forma de arte digital, donde los detalles de la imagen son representados a nivel de pixel (Kopf y Lischinski, 2011). Esta forma de arte fue utilizada por los programadores de videojuegos de mediados de los años 90, para dar vida a los personajes. En el Pixel Art cada pixel tiene asignado un color; el pixel art fue utilizado debido a las limitaciones tecnológicas de la época; actualmente forma parte de la denominada 'cultura pop' y es utilizado aún en algunos videojuegos para darles un ambiente 'retro'. Es también utilizado como una forma de arte, no solo en medios digitales, sino en medios tradicionales de expresión artística, como imágenes formadas por cubos de Rubik o baldosas de colores.

Las operaciones elegidas para este trabajo fueron la suma y la transposición de matrices, debido a su simplicidad en la operación y manipulación de los elementos de una matriz que estas operaciones brindan, así como un primer acercamiento hacia otras operaciones más complejas. Una matriz es una estructura matemática bidimensional que contiene información contenida en elementos de tipo numérico, que pueden ser operados. La suma de matrices está definida elemento a elemento, por lo cual se requiere de matrices del mismo rango para poder sumarse. El rango de una matriz está dado por el número de filas y el número de columnas que posee. Cada elemento de una matriz tiene una única posición, dada por la fila y la columna en la que está. La suma de matrices, según Hohn (2013), está definida de manera general como:

$$
A + B = \begin{pmatrix} a_{11} & a_{12} & \dots & a_{1n} \\ a_{21} & a_{22} & \dots & a_{2n} \\ \vdots & \vdots & \ddots & \vdots \\ a_{m1} & a_{m2} & \dots & a_{mn} \end{pmatrix} + \begin{pmatrix} b_{11} & b_{12} & \dots & b_{1n} \\ b_{21} & b_{22} & \dots & b_{2n} \\ \vdots & \vdots & \ddots & \vdots \\ b_{m1} & b_{m2} & \dots & b_{mn} \end{pmatrix} =
$$

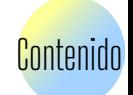

Avances y desafíos en las ciencias y la ingeniería: nuevos conocimientos para un futuro sostenible

$$
\begin{pmatrix} a_{11} + b_{11} & a_{12} + b_{12} & \dots & a_{1n} + b_{1n} \\ a_{21} + b_{21} & a_{22} + b_{22} & \dots & a_{2n} + b_{2n} \\ \vdots & \vdots & \ddots & \vdots \\ a_{m1} + b_{m1} & a_{m2} + b_{m2} & \dots & a_{mn} + b_{mn} \end{pmatrix}
$$

La transposición de matrices es la operación por la cual las filas de una matriz A se transforman en columnas de otra matriz, llamada 'transpuesta' y denotada como . Según Hohn (2013), está definida de manera general como:

$$
A = \begin{pmatrix} a_{11} & a_{12} & \dots & a_{1n} \\ a_{21} & a_{22} & \dots & a_{2n} \\ \vdots & \vdots & \ddots & \vdots \\ a_{m1} & a_{m2} & \dots & a_{mn} \end{pmatrix}
$$

$$
AT = \begin{pmatrix} a_{11} & a_{21} & \dots & a_{m1} \\ a_{12} & a_{22} & \dots & a_{m2} \\ \vdots & \vdots & \ddots & \vdots \\ a_{1n} & a_{2n} & \dots & a_{mn} \end{pmatrix}
$$

#### Metodología

#### Instrucciones del proyecto

Como parte de los temas que se aborda en la materia de Álgebra lineal del programa de estudios de la Universidad La Salle Oaxaca, están las operaciones con matrices. Para cubrir este tema, el docente planeó una actividad para vincular estas operaciones con una aplicación visual que se pudiera programar y que motivara la parte artística de los estudiantes. Se propuso el uso de Microsoft Excel para llevar a cabo la programación, por ser una plataforma que estos conocen y que es fácil de programar y el uso de 'Pixel Art' por la característica que tiene de manejar imágenes de rango bajo, formando matrices con pocas variaciones de colores. Se eligió la suma y transposición de matrices, por ser operaciones básicas, sencillas de llevar a cabo y brindar una manipulación clara de los elementos.

Se formó equipos de trabajo asignados al azar, con cinco integrantes; se asignó un calendario para entrega de avances y una fecha final de entrega del proyecto, el cual consistió en las siguientes etapas:

- 1. Realizar una investigación bibliográfica acerca del denominado 'Pixel Art' y de la suma y transposición de matrices y, plasmar la información en un documento.
- 2. Seleccionar la imagen de algún personaje, estableciendo una escala de colores y asignando números a cada color. Utilizando la escala de colores, construir una matriz numérica.
- 3. Una vez establecida la matriz numérica, utilizar la herramienta de

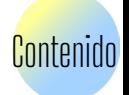

'formato condicional' para rellenar los cuadros que contengan números, con sus correspondientes colores en la escala creada, dando vida al 'Pixel Art'.

- 4. Escoger un paisaje y, haciendo uso de otra escala de colores para cada color del paisaje, crear otra matriz numérica, esta vez para el paisaje.
- 5. Al establecer la escala de colores del paisaje, utilizar la herramienta de 'formato condicional' para colorear los números del paisaje con los colores de su escala correspondiente, dando vida al 'Pixel Art' del paisaje.
- 6. Proponer un algoritmo para llevar a cabo la suma de matrices numéricas, cumpliendo con una condición: en la visualización, al sumar las matrices, lograr superponer la imagen del personaje a la del paisaje.
- 7. Una vez obtenida la suma de las matrices a esta matriz de la suma, aplicar la transpuesta, para crear una nueva matriz donde aplicar la herramienta de 'formato condicional' para colorearla.

## Propuesta de un equipo

Se recibió cinco trabajos, de los cuales se seleccionó el que se observa en la Figura 1, para exponerlo en este artículo, por cuanto cumplió con todos los requerimientos y presentó el mejor diseño y operación. Los estudiantes crearon un archivo de Excel y eligieron la imagen de un personaje de videojuegos para representarlo en un 'Pixel Art'. En la Figura 1 se observa el personaje seleccionado por el equipo. La característica de esta imagen fue utilizar pocas variaciones de color y formar matrices de rango bajo.

## Figura 1

*Visualización en 'Pixel art' del personaje*

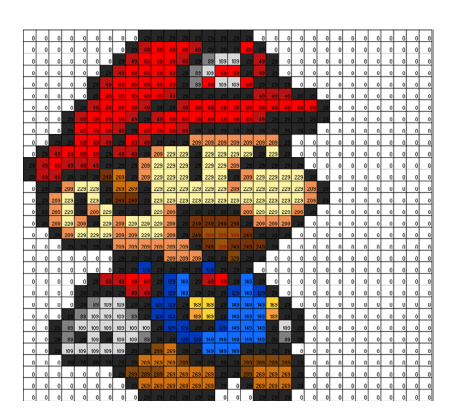

La imagen de la Figura 1 fue creada a partir de una matriz numérica que se observa en la Figura 2, la cual fue copiada. La copia fue rellenada con la herramienta de 'formato condicional' asignando colores a cada número. La escala de colores que el equipo seleccionó se observa en la Tabla 1.

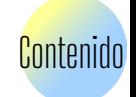

# Figura 2

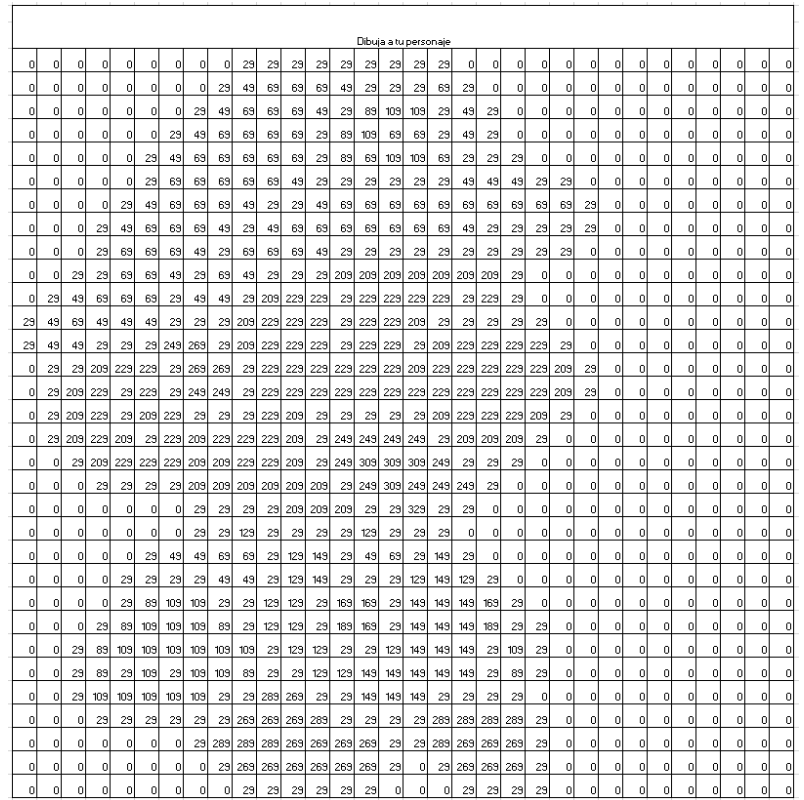

## *Representación en matriz numérica del personaje*

# Tabla 1

*Asignación de valores numéricos a la escala de color para la creación del personaje*

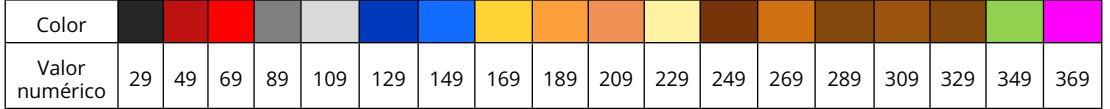

Con el uso de la herramienta de 'formato condicional' se puede visualizar en tiempo real cualquier cambio en la matriz numérica, siempre y cuando este valor se encuentre en la escala de colores del personaje; esto permite que cualquier modificación a la matriz numérica del personaje se vea reflejada en la matriz con colores.

El paisaje de la Figura 3 diseñado por los estudiantes también está representado por una matriz de rango bajo. La representación numérica se puede observar en la Figura 4; de igual manera, la visualización tiene asignados colores específicos, como se muestra en la Tabla 2. La creación del paisaje también está abierta a la modificación en tiempo real, utilizando la paleta de colores permitidos.

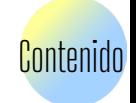

## Figura 3

*Visualización del paisaje en 'Pixel art'* 

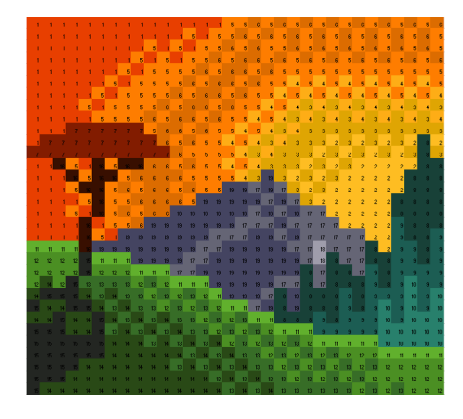

## Figura 4

*Representación del paisaje en matriz numérica*

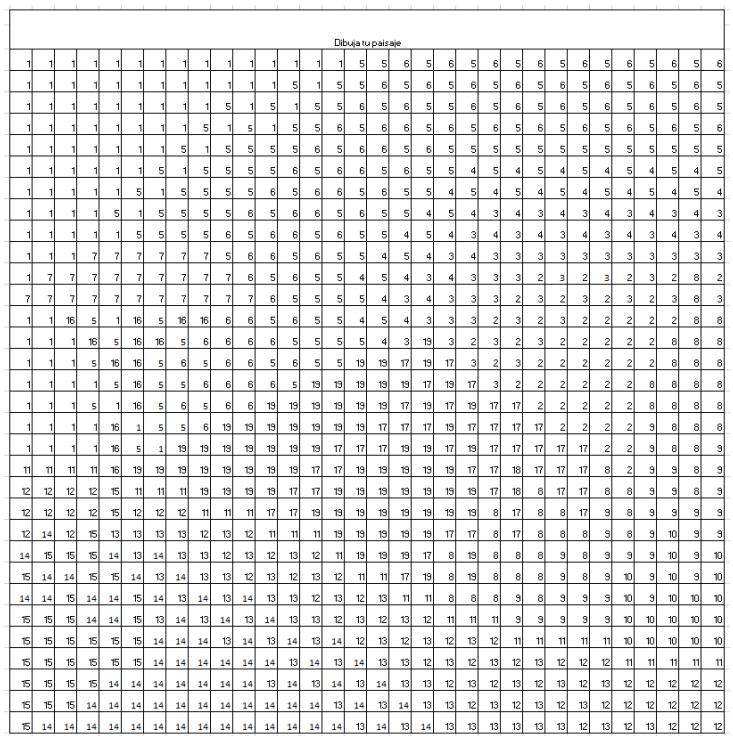

# Tabla 2

*Asignación de valores numéricos a la escala de color para la creación del paisaje*

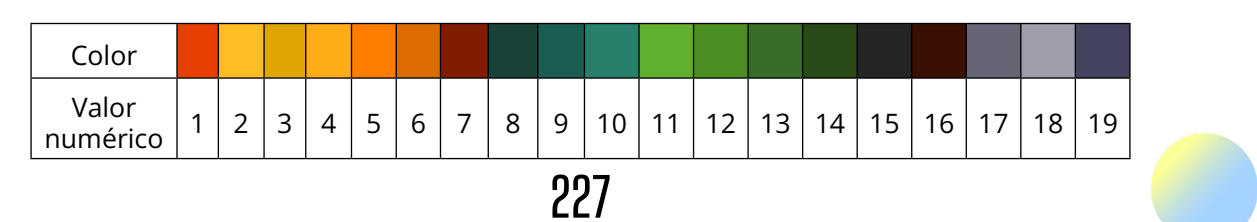

La suma de matrices se realizó entre la matriz numérica de la imagen y la matriz numérica del paisaje, sumando, como se hace usualmente, las matrices. La estrategia utilizada por los estudiantes para cumplir con la condición de que al sumar las matrices el personaje quedara superpuesto al paisaje, fue la siguiente: la escala de colores del paisaje iba desde el número 1 al número 19; los valores de colores para el personaje iban del 29 al 369; los estudiantes eligieron estos rangos para que ningún número usado para colores del paisaje existiera en la escala de colores del personaje; los colores del personaje tenían una diferencia de 20 unidades entre cada uno; fue pensada para que cualquier suma del número de la escala del paisaje más uno del personaje, no llegase al valor numérico del color siguiente del personaje. En espacios del personaje donde no había color, asignaron el número cero, para no sumar.

Los números de la matriz resultante que se muestra en la Figura 5 fueron condicionados con la herramienta de 'formato condicional', para colorearlos; si los números de la escala de color eran sumados con espacios vacíos en el personaje, los valores de la escala de colores del paisaje no se verían afectados y se coloreaban con los colores usados para el paisaje. Si los números usados para los colores del paisaje eran sumados con valores de los números usados para los colores del personaje, se incrementaba el valor; sin embargo, dado que la mayor suma que se podía alcanzar no coincidía con el siguiente color en la escala del personaje, se podía colorear con los valores numéricos del personaje, estableciendo un rango para el coloreado, como se muestra en la Tabla 3.

## Figura 5

*Visualización de la suma del personaje y del paisaje*

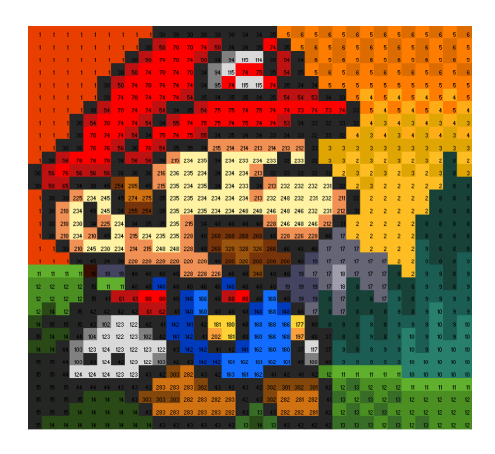

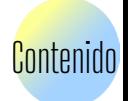

## Tabla 3

*Rango de valores numéricos que se obtiene en la suma de valores de los colores del personaje más los del paisaje*

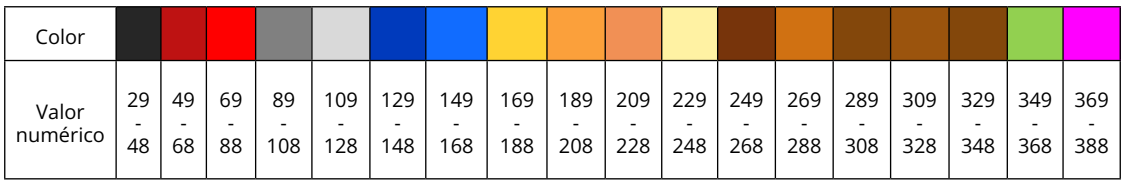

El resultado fue la superposición del personaje al paisaje. Como los condicionamientos de coloreado y la suma estaban programadas, cualquier modificación en la matriz del paisaje o del personaje se vería reflejada en la suma en tiempo real, siempre y cuando se respetara la paleta de colores utilizada en cada imagen.

Para la matriz transpuesta, cuya visualización se muestra en la Figura 6, los estudiantes utilizaron el comando en Excel para transposición de matrices. La matriz a la cual se le aplicó transposición fue la matriz de la suma que, visualmente, se refiere a la superposición del personaje y el paisaje; esta transposición también sufre las modificaciones en tiempo real de manera automática.

## Figura 6

*Visualización de la matriz transpuesta de la suma del personaje y del paisaje*

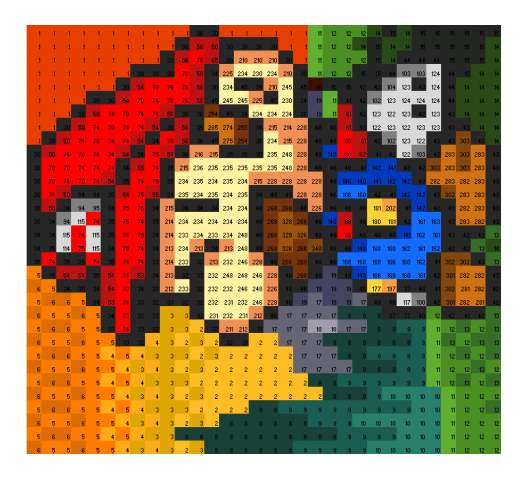

#### Resultados observados

Durante el desarrollo de esta actividad, la parte del diseño de paisaje y personaje fue muy interesante para los estudiantes; algunos equipos manifestaban su deseo por crear paisaje y personajes muy detallados (Figura 7), aunque esto los llevaba a utilizar una escala de colores muy amplia. En la parte de motivación artística se vieron muy activos, seleccionando y creando los paisajes y personajes; pudieron vincular que cada cuadrito que coloreaban

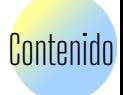

representaba un elemento de la matriz numérica, reforzando los conceptos de elemento de matriz, así como la idea de que cada elemento de la matriz es único por su posición.

## Figura 7

*Propuesta de paisaje y personaje en pixel art y su asignación numérica*

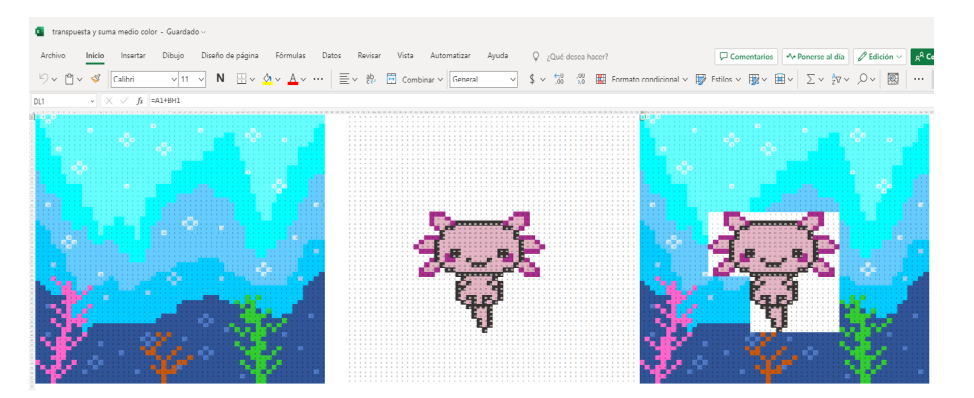

Al condicionar la suma de matrices para lograr la superposición del personaje al paisaje, los estudiantes planearon varias alternativas de solución, siendo la de los rangos establecidos presentada en este trabajo, la más popular. En esta parte utilizaron algoritmos para plantear la solución y, si bien la programación en Excel no fue muy complicada, el concepto de suma de matrices sí se tuvo presente en todo momento, ya que remarcaron en cada propuesta que la suma de las matrices se realiza elemento a elemento. En esta parte también tuvieron que manejar el concepto de que las matrices son sumadas solo si son del mismo rango, razón por la cual, a la matriz numérica del personaje tuvieron que agregar ceros, para llenar los espacios sin color y que los rangos entre matrices fueran iguales.

En la matriz transpuesta, el comando utilizado de Microsoft Excel facilitó la operación, pero los estudiantes pudieron observar qué pasa con las posiciones de los colores al realizar la transpuesta, así como las modificaciones que la imagen presentaba en la orientación. Esta visualización permitió introducir en ellos la noción de procesamiento de imágenes; pudieron ver que, con el uso de la matriz transpuesta podían lograr cambios en la orientación de la imagen, como los que se consigue en los procesadores de imágenes.

Al planear esta actividad, se buscaba obtener una visualización de los conceptos de las operaciones de suma y transposición de matrices; se optó por estas operaciones para simular un procesamiento de imágenes a nivel inicial, así como, para mostrar una aplicación de las matrices en la ingeniería. Los estudiantes pudieron observar las matrices como imágenes y, al asignar un número a cada color, tuvieron la capacidad de construir una matriz numérica que tuviera un significado visible y que representara algo que ellos podían ver distinto a solo los números.

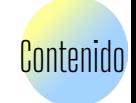

Al proponer la suma, tuvieron que plantear valores numéricos que cumplieran con la condición de que el personaje se superpusiera al paisaje; esto los llevó a establecer escalas de colores específicas. La suma de las matrices adquirió un significado al lograr la superposición de las imágenes y a reconocer los espacios que no habían sido modificados por las sumas. Esta manipulación de la suma permitió que remarcaran que la suma de matrices se realiza posición a posición. Al transponer la matriz resultante de la suma pudieron observar cómo la transpuesta de una matriz modificaba la imagen original; esto tuvo un efecto más visible en una imagen y pudieron ver una aplicación de la transpuesta, girar 90° a la derecha una imagen y voltearla. Cabe aclarar que no dejamos de lado la posibilidad de crear personajes y paisajes en piel art, lo cual desarrolla y motiva su parte artística y vincula estas expresiones de arte con las matemáticas, específicamente con las matrices.

Durante el desarrollo de la actividad a lo largo del semestre, se recopiló comentarios acerca de cómo crear el pixel art, lo cual llevó a los estudiantes a investigar cómo modificar el tamaño de celdas en Excel; plantearon el límite de colores a utilizar, lo que los llevó a diseñar escalas de colores. La propuesta de que la suma debía superponer el personaje al paisaje los llevó a recrear la suma de matrices posición a posición y a reconocer en la matriz resultante, números que debían ser expresados en colores nuevamente y que correspondieran al paisaje o al personaje.

La actividad abrió puertas a programar otras operaciones matemáticas como la resta de matrices, la determinante o la inversa y, plantearse la pregunta: ¿Cómo podría visualizarse estas operaciones utilizando 'Pixel art'?

#### Conclusiones

Como experiencia didáctica, esta propuesta fue muy útil pues en varias etapas del proyecto los estudiantes se vieron motivados a investigar y preguntarse cómo realizar la suma y la transpuesta de matrices. Fue una buena opción para vincular la parte artística en trabajos de matemáticas y que los estudiantes pudieran visualizar las matrices como una imagen; esto dio paso al acercamiento hacia el procesamiento de imágenes y brindó la oportunidad de ver una de las tantas aplicaciones que tienen las matrices. La programación en Microsoft Excel permite un ambiente favorable para visualizar las matrices numéricas y las matrices con colores en una misma hoja. Esta propuesta se puede escalar hacia otras operaciones con matrices utilizando 'Pixel Art' y observar las modificaciones que sufren las imágenes.

Los estudiantes manifestaron su interés en el proyecto y les resultó interesante ver las matrices como imágenes; también, se familiarizaron con los conceptos de elementos, suma y transpuesta, aunque se recomienda crear elementos de evaluación previos y posteriores a la actividad, para medir la asimilación de los conceptos. En retrospectiva, nos parece una herramienta didáctica útil para utilizarse en el aula en las carreras de ingenierías y, poder abordar desde otra perspectiva las operaciones con matrices.

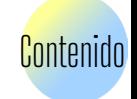

#### Referencias

- Arcavi, A. (2003). The role of visual representations in the learning of mathematics. *Educational Studies in Mathematics, 52*, 215-241. *[https://doi.](https://doi.org/10.1023/A:1024312321077) [org/10.1023/A:1024312321077](https://doi.org/10.1023/A:1024312321077)*
- Hohn, F. E. (2013). *Elementary matrix algebra*. Courier Corporation.
- Kopf, J. & Lischinski, D. (2011). Depixelizing pixel art. *ACM SIGGRAPH*, (99), 1-8. https://dl.acm.org/doi/10.1145/1964921.1964994
- Nardi, E. (2014). Reflections on visualization in mathematics and in mathematics education. *Mathematics & mathematics education: searching for common ground*, 193-220. [https://doi.org/10.1007/978-94-007-7473-5\\_12](https://doi.org/10.1007/978-94-007-7473-5_12)
- Phillips, L. M., Norris, S. P., Macnab, J. S., Phillips, L. M., Norris, S. P., & Macnab, J. S. (2010). Visualizations and Mathematics. *Visualization in Mathematics, Reading and Science Education*, 45-50. [https://doi.org/10.1007/978-90-481-](https://doi.org/10.1007/978-90-481-8816-1_5) [8816-1\\_5](https://doi.org/10.1007/978-90-481-8816-1_5)
- Straesser, R. (2001). Cabri-Geometre: Does dynamic geometry software (DGS) change geometry and its teaching and learning? *International Journal of Computers for Mathematical Learning, 6*, 319-333. [https://doi.](https://doi.org/10.1023/A:1013361712895) [org/10.1023/A:1013361712895](https://doi.org/10.1023/A:1013361712895)
- Stylianou, D.A. & Silver, E. A. (2004). The role of visual representations in advanced mathematical problem solving: An examination of expert-novice similarities and differences. *Mathematical Thinking and Learning, 6*(4), 353- 387. [https://doi.org/10.1207/s15327833mtl0604\\_1](https://doi.org/10.1207/s15327833mtl0604_1)
- Yilmaz, R. & Argun, Z. (2018). Role of visualization in mathematical abstraction: The case of congruence concept. *International Journal of Education in Mathematics, Science, and Technology*, *6*(1), 41-57. [https://doi.org/10.18404/](https://doi.org/10.18404/ijemst.328337) [ijemst.328337](https://doi.org/10.18404/ijemst.328337)

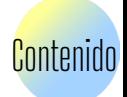

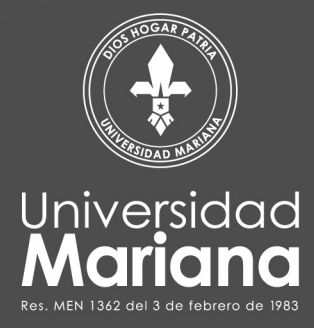

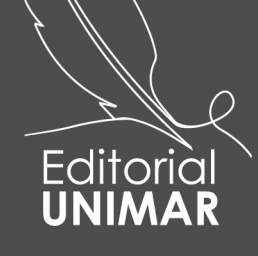

Universidad Mariana Calle 18 No. 34-104 San Juan de Pasto https://libros.umariana.edu.co/index.php/editorialunimar